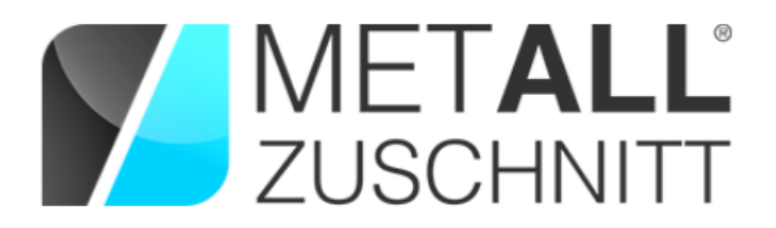

Das Kundenportal der Hadocut GmbH

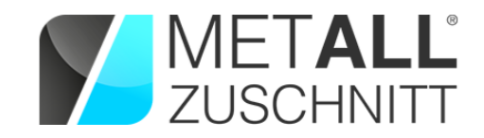

Herzlich willkommen zum Kundenportal der Firma Hadocut GmbH.

Kundenzufriedenheit steht bei uns an erster Stelle. Und damit wir Ihnen immer mehr Service bieten können, haben wir in den vergangenen Jahren unser neues Portal METALLZUSCHNITT entwickelt.

Mit unserem neuen Portal möchten wir Ihnen den gesamten Bestellvorgang vereinfachen und speziell durch unser integriertes Kalkulationstool - mehr Zeit für das wesentliche Ihres Unternehmens ermöglichen.

Die Vorteile des Portals für Sie liegen auf der Hand:

## **- Online-Kalkulation**

Nach Laden Ihrer Zeichnung und Eingabe der Basisdaten (Material / Mengen) erhalten Sie in wenigen Minuten Ihren Preis.

### **- Rabattfunktion**

Je nach Bestellmenge erhalten Sie einen Rabatt.

## **- Expressfunktion**

Manchmal muss es schneller gehen…daher haben wir eine Expressfunktion integriert, die es ermöglicht, innerhalb von **72 Stunden** für Sie die gewünschten Bauteile zu produzieren.

# **- Memo - und Nachbestellfunktion**

Einmal bestellt, sind Ihre Bestellungen in einer Historie abgelegt und können jederzeit problemlos nachbestellt werden.

#### **- Fairnessgarantie**

Wir alle kennen das ja: der Markt hat seine eigenen Regeln und die Materialpreise variieren je nach Marktsituation. Wir garantieren Ihnen, alle Bauteile immer mit den aktuellsten Materialpreisen zu kalkulieren.

Schon bestehende Bauteile werden immer auch neu kalkuliert, wenn der Materialpreis sich ändert. Ob Erstbestellung oder Nachbestellung - Sie erhalten automatisch immer den tagesaktuellsten Preis.

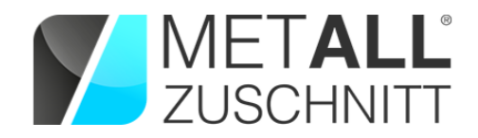

# **Einloggen und loslegen - noch nie war es so einfach!**

# **Registrieren Sie sich jetzt!**

Nach Ihrer Registrierung haben Sie die Möglichkeit zehn Kalkulationen zu tätigen, ohne dass Ihre Daten in unserem Warenwirtschaftssystem gespeichert werden.

(Ihre E-Mail-Adresse aus der Registrierung wird zum Zwecke der Nachvollziehbarkeit gespeichert.)

Sollten Sie aus dem Demozugang heraus eine faktische Bestellung auslösen wollen, füllen Sie das nach der Bestellauslösung erscheinende Formular komplett aus. Sie erhalten dann eine Bestellbestätigung von uns.

# **Schon kann es losgehen:**

Laden Sie Ihre Zeichnungen ins System und bestimmen Material und Menge.

# **Und hier noch einige Hinweise zu Ihren DXF oder DWG - Zeichnungen:**

- **-** Wir unterscheiden zwischen Innenkontur und Außenkontur
- **-** Unter Innenkonturen verstehen wir die geometrische Form z.B. einer Bohrung, die von Material umschlossen ist. Es kann viele Innenkonturen geben, aber immer nur eine Außenkontur
- **-** Schnittlinien können in jeder beliebigen Farbe gezeichnet werden (meist weiß/schwarz oder grün).
- **-** Gravurlinien sollten in Gelb gezeichnet sein.
- **-** Es dürfen keine Bemaßungslinien oder Seitenansichten vorhanden sein.
- **-** Es dürfen nur geschlossene Schnittlinien vorhanden sein

So die Zeichnung vom System ohne Fehlermeldung erkannt wird, steht der Bestellung nichts im Wege.

Sauberes Bauteil

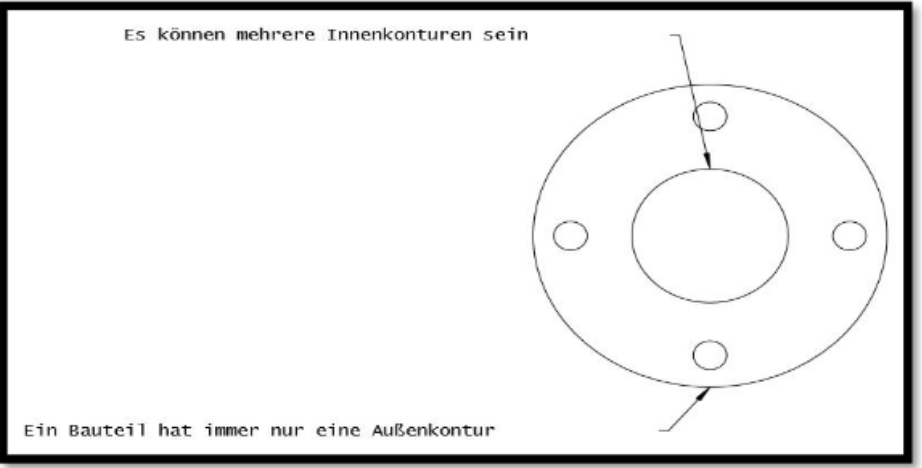

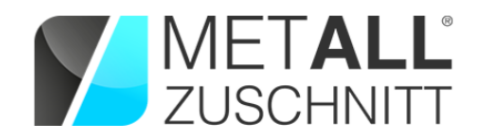

#### **Fehlermeldungen können sein:**

Open contour eine Kontur ist nicht geschlossen

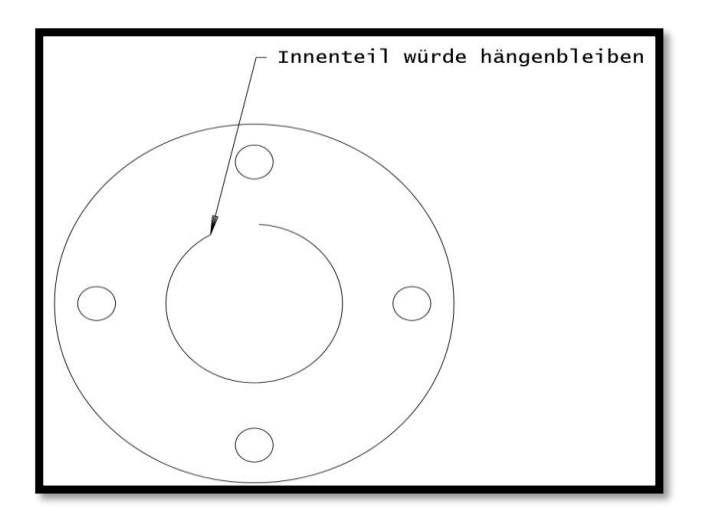

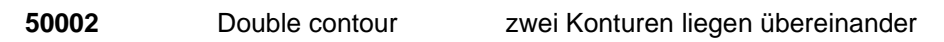

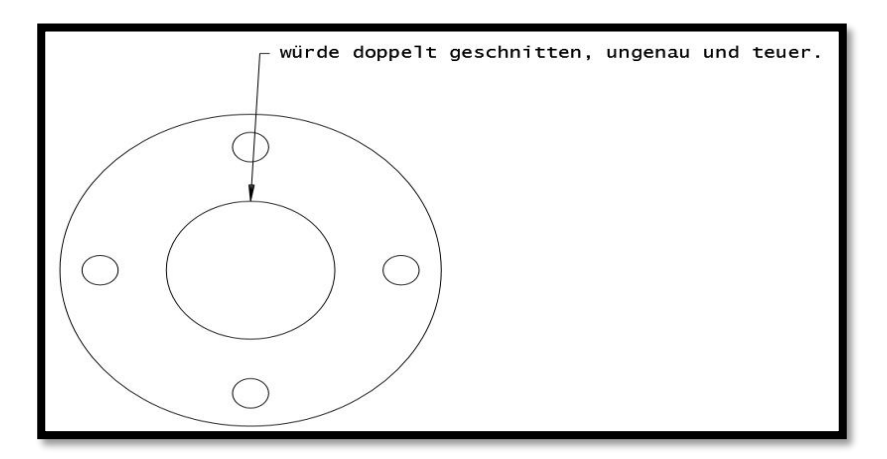

Part in part es liegt ein Bauteil in einem anderen Bauteil

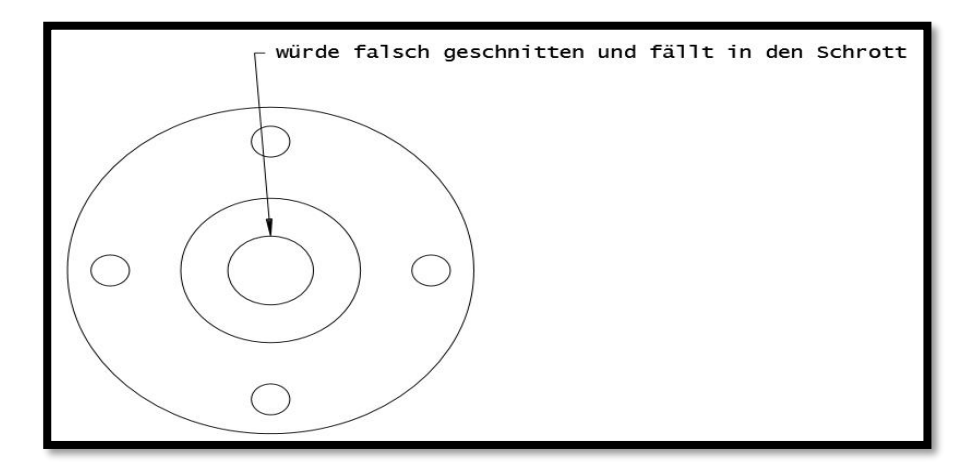

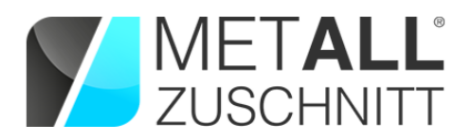

 no geometry found es wurde keine Geometrie gefunden (es wurde nicht auf der Modellseite sondern auf der Blattseite gezeichnet (ACAD))

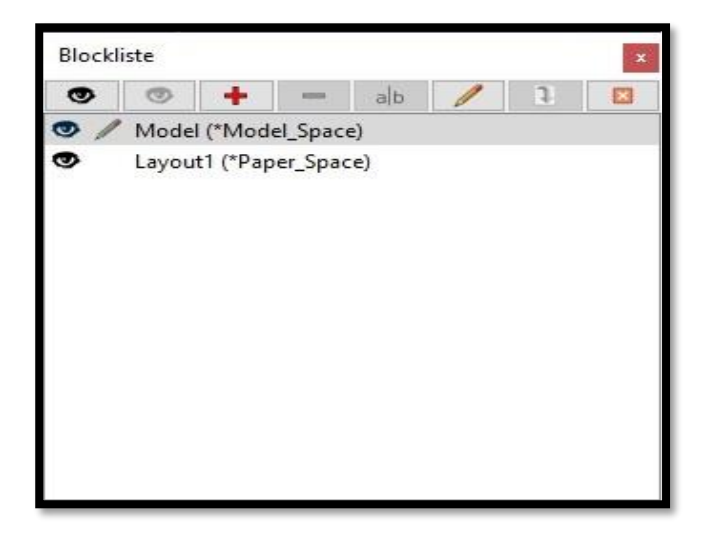

Overlapping linies zwei oder mehrere Linien überlappen sich

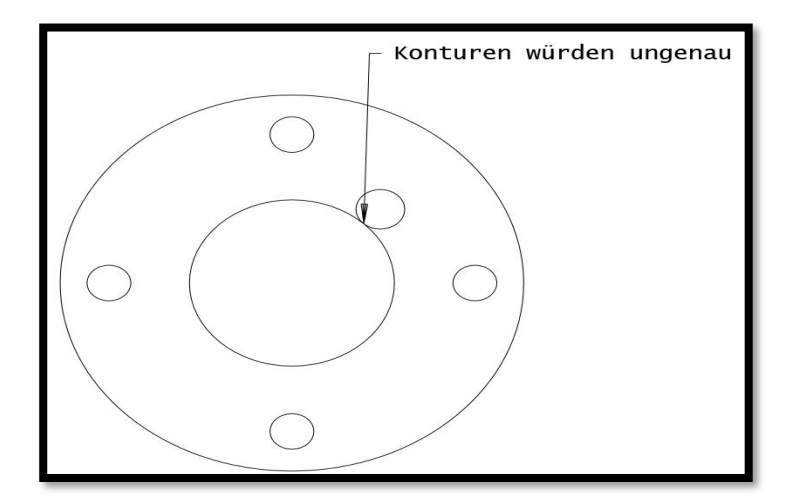

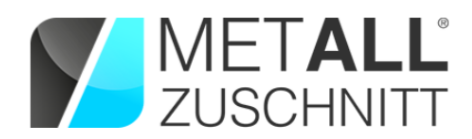

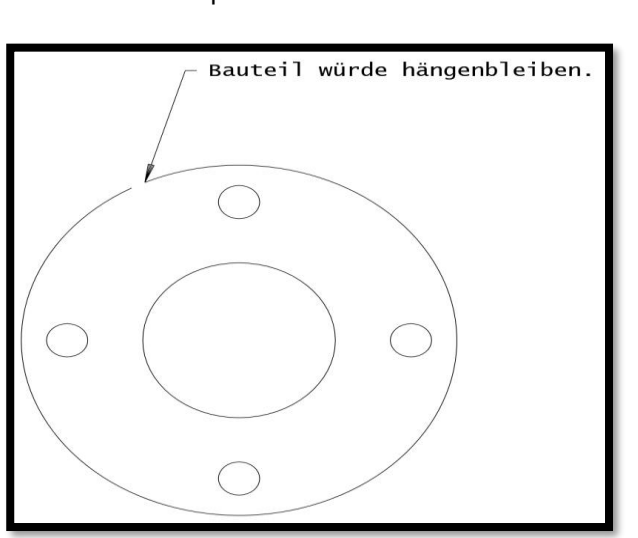

**50007** Inner contour collides with outer contour Innere Kontur kollidiert mit der äußeren Kontur

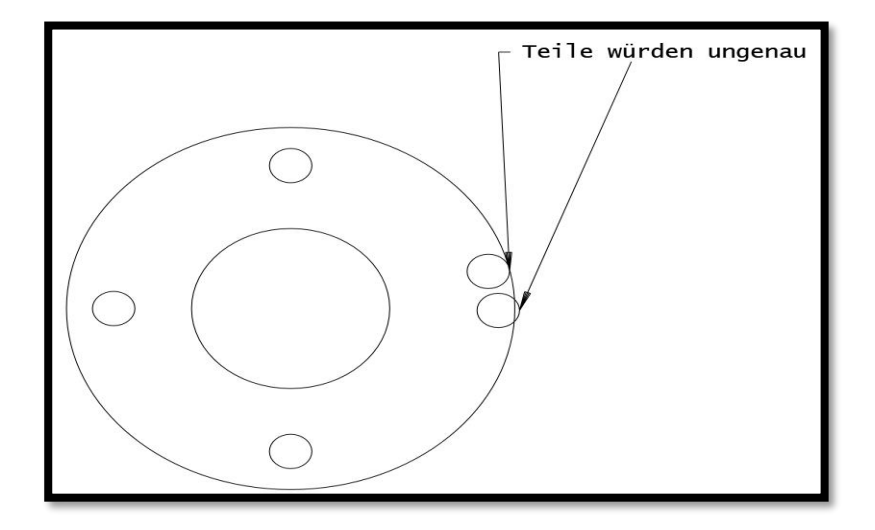

**Lange Bauteile**sollten immer waagerecht in der Zeichnung liegen um ein möglichst kostengünstiges Materialverhältnis zu bekommen

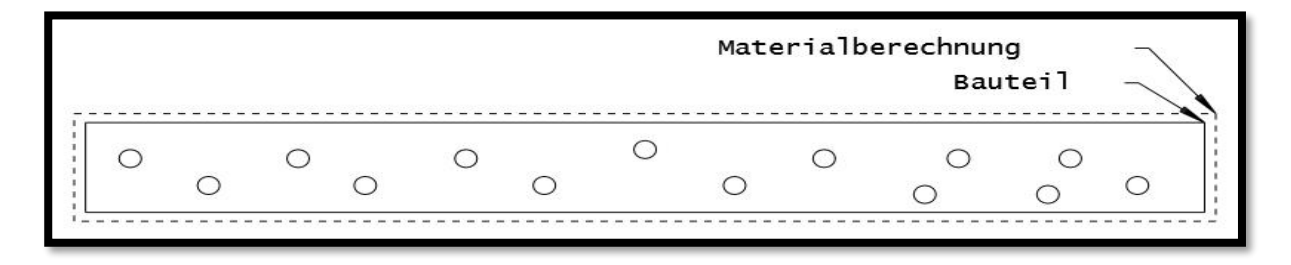

**50006** Open outer contour **Außenkontur hat eine oder mehrere offene Stellen** 

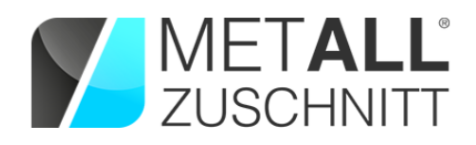

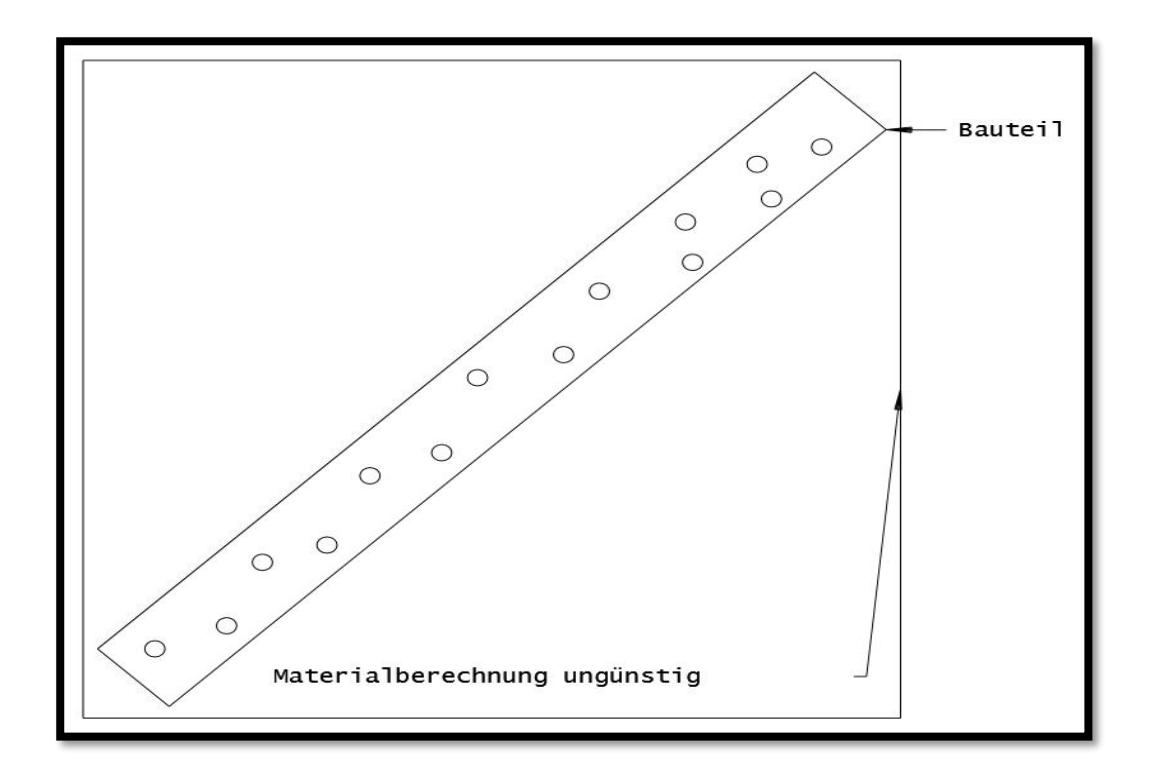

Bauteil passt nicht auf die Tafel

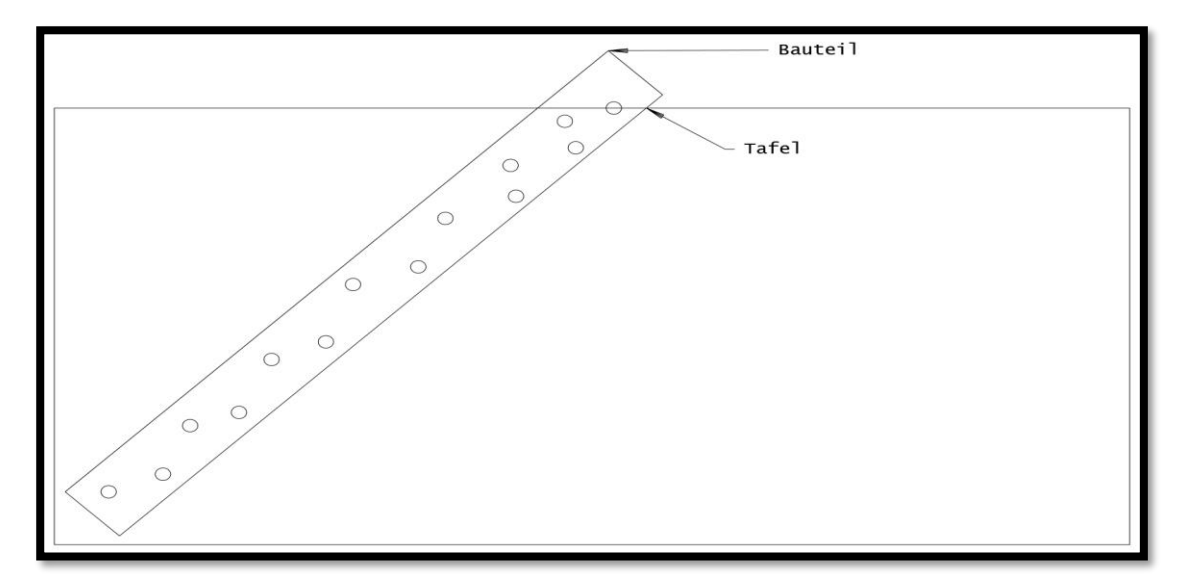

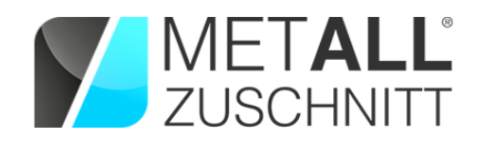

Bitte beachten Sie folgendes unbedingt bei Stecksystemen

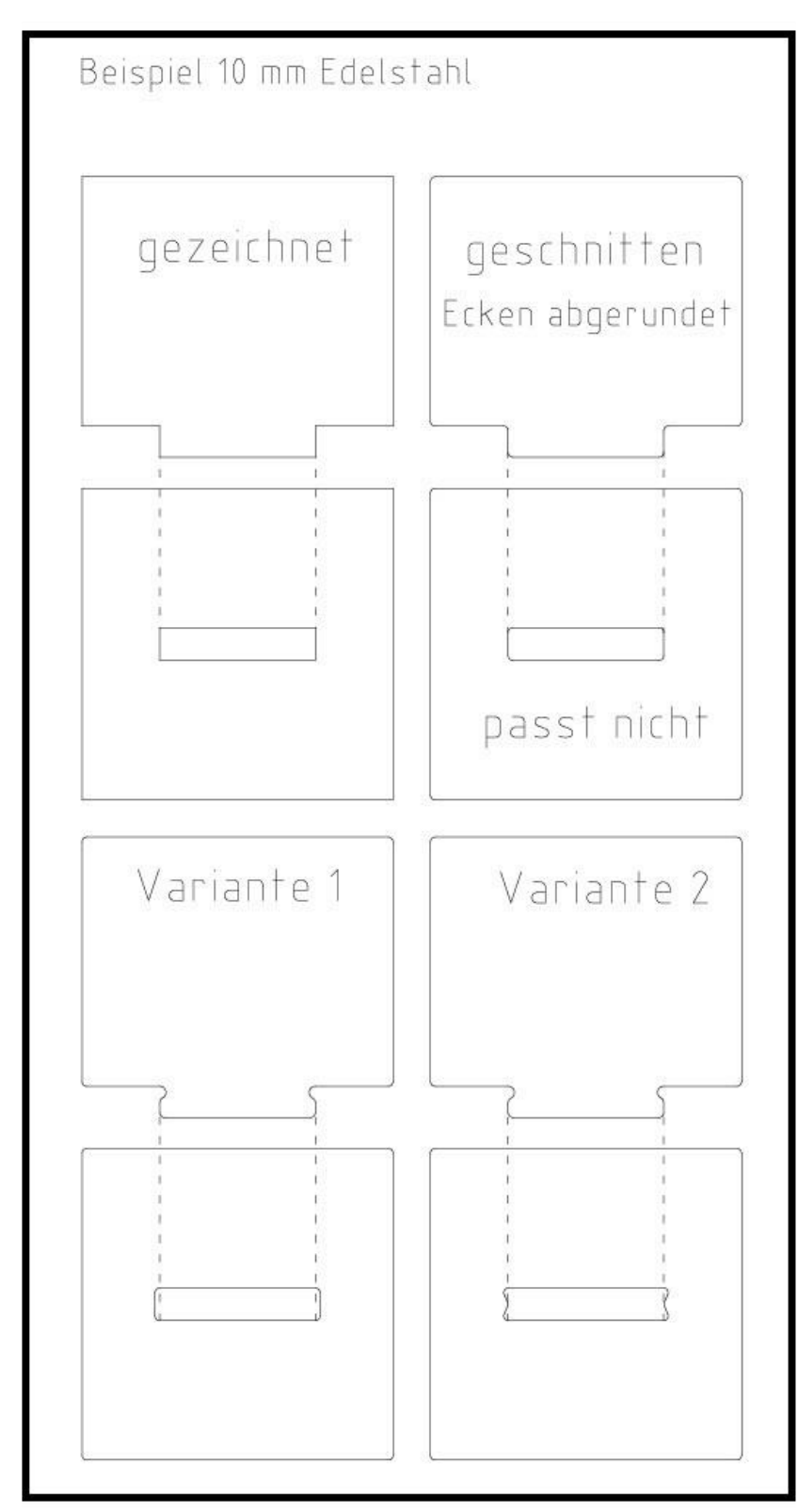

### **Edelstahl**

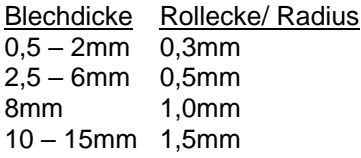

# **Stahl**

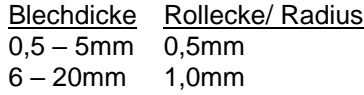

# **Aluminium**

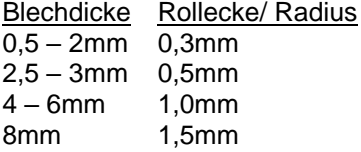

## **Plasma (gilt für Stahl)**

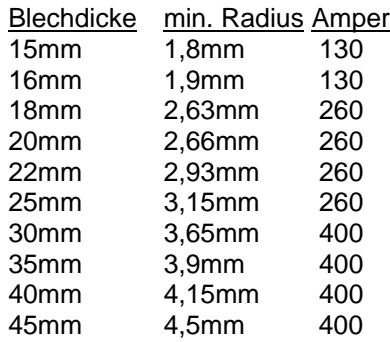

**Bitte beachten Sie, dass standardmäßig alle Ecken beim Laser- und Plasmaschneiden immer abgerundet werden. (siehe die Tabellen oben)**